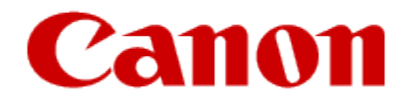

# Dedicated Fax Line Setup Guide

### MX360 or MX410

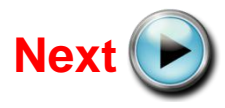

<span id="page-0-0"></span>Download from Www.Somanuals.com. All Manuals Search And Download.

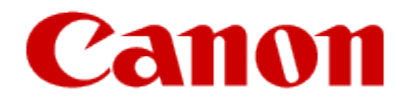

# Connecting The Phone Lines

<span id="page-1-0"></span>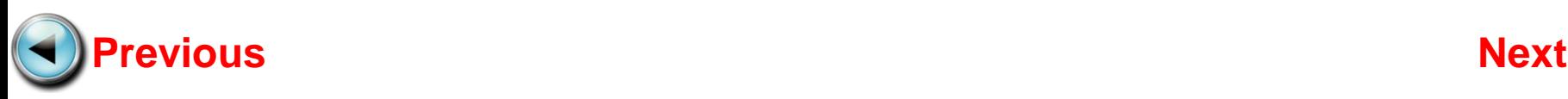

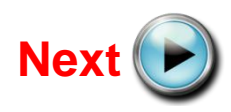

# Connecting The Phone Lines

<span id="page-2-0"></span>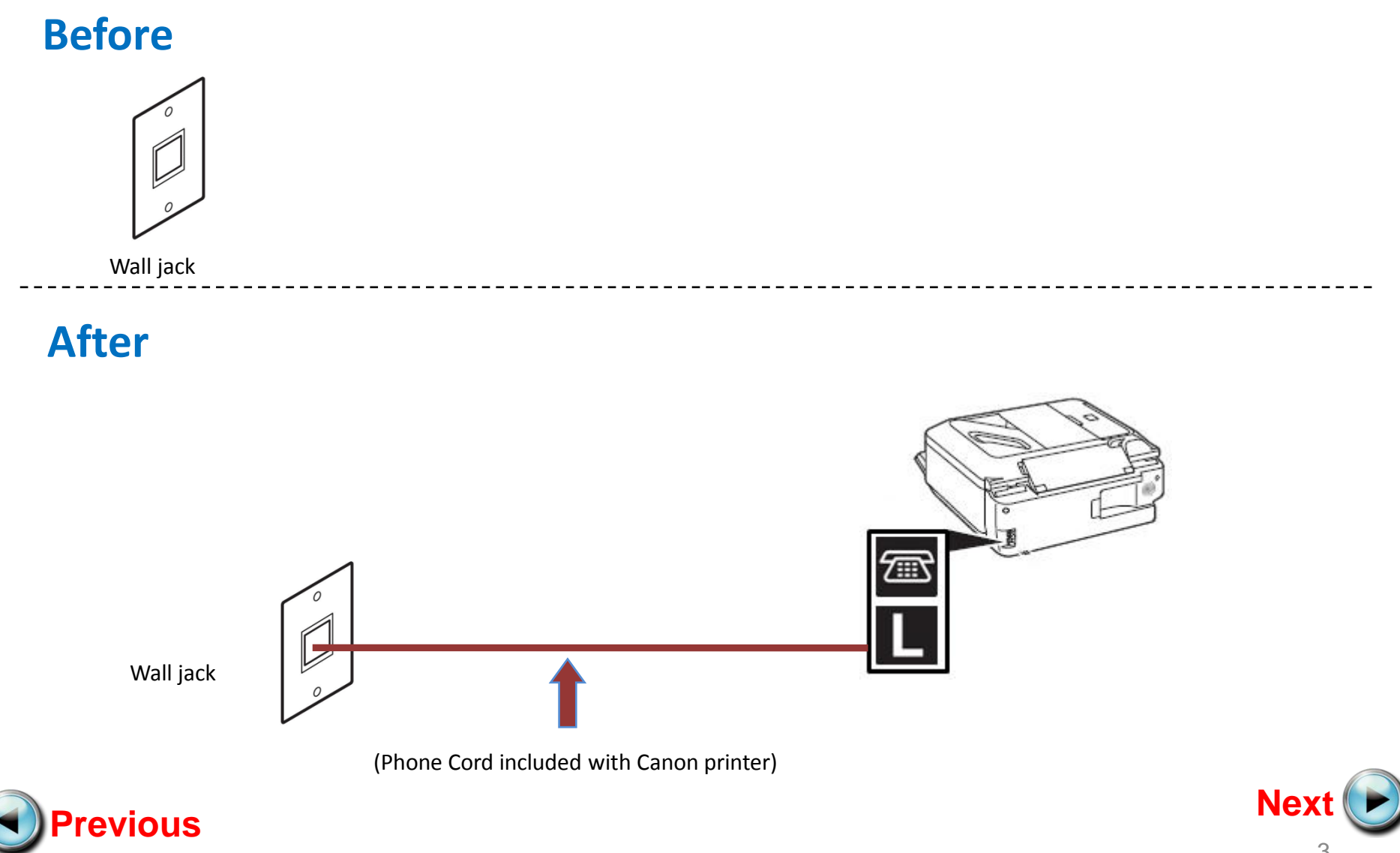

## If Your Wall Plate Has Two Jacks

Use the jack that supports the fax line.

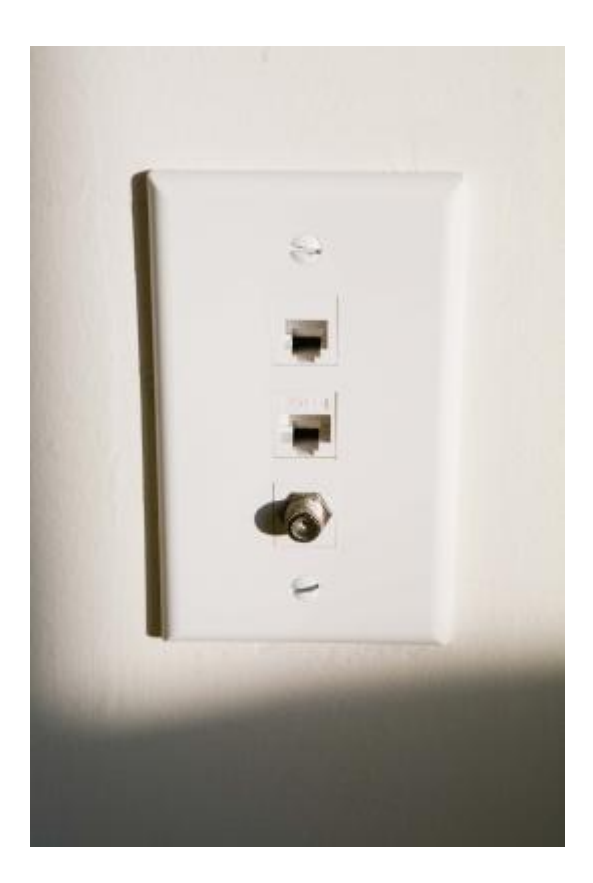

<span id="page-3-0"></span>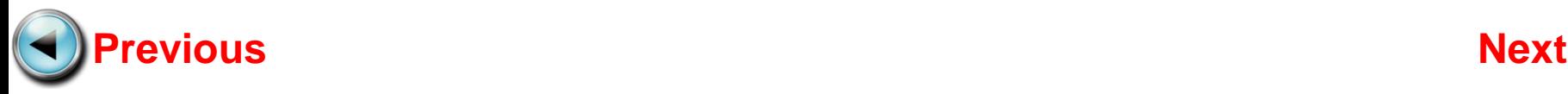

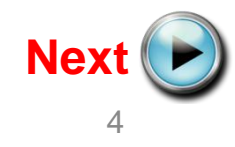

# If Your Wall Plate Has One Jack For Two Lines

If your wall jack provides one jack for two phone lines, it would be best to use a "2 Line 3 Way Adapter." This adapter can be purchased at most stores that sell electronics. This device creates three plugs where there was one. One jack will be for your voice line. The other jack can be used for your fax transactions. In most cases, line 1 (L1) is used for phone calls; L2 is used of faxing. The third jack (L1+L2) allows access to both lines. This is where you would plug in a 2 line telephone, if available.

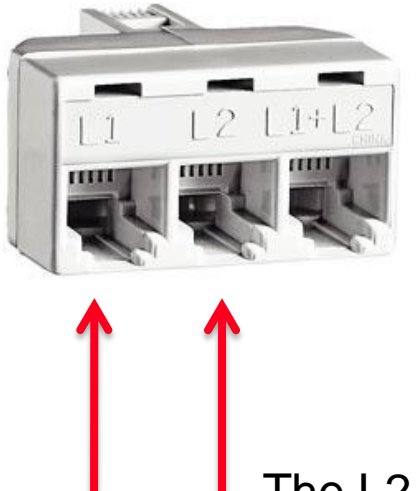

The L1 jack is usually your

voice line  $\begin{array}{c|c|c|c} \hline \end{array}$  The L2 jack is usually your fax line

<span id="page-4-0"></span>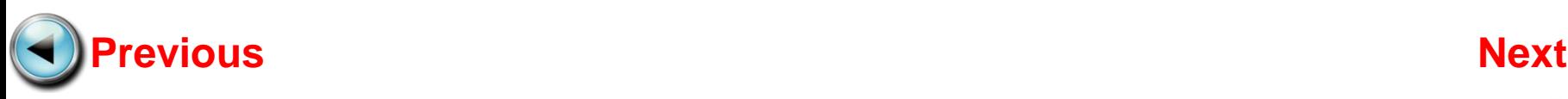

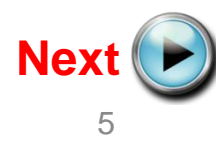

## Fax to Phone Line Connection

First, connect one end of the supplied telephone cord to the telephone jack on the wall.

![](_page_5_Figure_2.jpeg)

<span id="page-5-0"></span>![](_page_5_Picture_3.jpeg)

![](_page_5_Picture_4.jpeg)

## Fax to Phone Line Connection

Next, connect the other end of the supplied telephone cord to the lower jack (labeled "L") on the MX360 or MX410.

![](_page_6_Figure_2.jpeg)

<span id="page-6-0"></span>![](_page_6_Picture_3.jpeg)

![](_page_6_Picture_4.jpeg)

![](_page_7_Picture_0.jpeg)

# Setting Up The Receive Mode

<span id="page-7-0"></span>![](_page_7_Picture_2.jpeg)

![](_page_7_Picture_3.jpeg)

Turn on the MX360 or MX410 by pressing the **ON** button.

![](_page_8_Picture_2.jpeg)

**MX360 MX410**

#### Step 2

#### Press the **FAX** button.

![](_page_8_Picture_6.jpeg)

<span id="page-8-0"></span>![](_page_8_Picture_7.jpeg)

![](_page_8_Picture_8.jpeg)

# Press the **Menu** button **Menu Settings FAX Quality**

<span id="page-9-0"></span>![](_page_9_Picture_2.jpeg)

#### Step 4

Use the **Left** or **Right** Arrow button to select "Receive mode set".

![](_page_9_Picture_5.jpeg)

![](_page_9_Picture_6.jpeg)

#### Press the **OK** button

![](_page_10_Picture_2.jpeg)

#### Step 6

The "Receive mode set" screen will appear

![](_page_10_Picture_5.jpeg)

<span id="page-10-0"></span>![](_page_10_Picture_6.jpeg)

![](_page_10_Picture_7.jpeg)

Use the **Left** or **Right** arrow button to select "Fax only mode"

#### Step 8

Ensure that "Fax only mode" is displayed

![](_page_11_Picture_4.jpeg)

![](_page_11_Picture_5.jpeg)

<span id="page-11-0"></span>![](_page_11_Picture_6.jpeg)

![](_page_11_Picture_7.jpeg)

#### Press the **OK** button

![](_page_12_Picture_2.jpeg)

#### Step 10

The "Make advanced settings?" screen will appear

![](_page_12_Picture_5.jpeg)

<span id="page-12-0"></span>![](_page_12_Picture_6.jpeg)

![](_page_12_Picture_7.jpeg)

#### Press the **FAX** button

![](_page_13_Picture_2.jpeg)

<span id="page-13-0"></span>![](_page_13_Picture_3.jpeg)

#### Step 12

Your MX360 or MX410 is now set to FAX only mode. Notice that the mode is listed on the fax standby screen.

![](_page_13_Picture_6.jpeg)

![](_page_13_Picture_7.jpeg)

#### To Receive A Fax

When a call comes in on the fax line, the MX360 or MX410 will answer the call and begin receiving the fax.

You do not have to be home or interact with the MX360 or MX410 to receive a fax.

![](_page_14_Picture_3.jpeg)

<span id="page-14-0"></span>![](_page_14_Picture_4.jpeg)

Free Manuals Download Website [http://myh66.com](http://myh66.com/) [http://usermanuals.us](http://usermanuals.us/) [http://www.somanuals.com](http://www.somanuals.com/) [http://www.4manuals.cc](http://www.4manuals.cc/) [http://www.manual-lib.com](http://www.manual-lib.com/) [http://www.404manual.com](http://www.404manual.com/) [http://www.luxmanual.com](http://www.luxmanual.com/) [http://aubethermostatmanual.com](http://aubethermostatmanual.com/) Golf course search by state [http://golfingnear.com](http://www.golfingnear.com/)

Email search by domain

[http://emailbydomain.com](http://emailbydomain.com/) Auto manuals search

[http://auto.somanuals.com](http://auto.somanuals.com/) TV manuals search

[http://tv.somanuals.com](http://tv.somanuals.com/)